# **TOUCHBOOK M7**

**Quick Guide / Guía Rápida / Guia Rápido / Guide Rapide** 

# **ATTENTION**

- **o** For instructions or any questions pertaining to phablet usage, please click on the BLU Help icon on the home screen of the phablet. Also included in BLU Help is a product registration link and technical support. You may also access the BLU help page by visiting the following address: **manuals.bluproducts.com**
- **o** Para obtener instrucciones o preguntas relacionadas con el uso de la phableta, por favor hacer clic en el icono de BLU Help en la pantalla principal de la phableta. También se incluye en BLU Help un enlace para registro del producto y soporte técnico. Usted también puede acceder la página de BLU Help visitando el siguiente enlace: **manuals.bluproducts.com**
- **o** Para obter instruções ou perguntas relacionadas ao uso do phablet, por favor, clique no ícone BLU Help na tela principal do phablet. Também incluído no BLU Help um link para registrar o produto e suporte técnico. Você também pode acessar a página de BLU Help visitando o seguinte link: **manuals.bluproducts.com**
- **o** Pour des instructions ou pour toutes questions sur l'utilisation du phablette, veuillez cliquer sur l'icône Aide BLU sur l'écran d'accueil du phablette. L'Aide BLU comprend un lien pour enregistrer le produit et pour le soutien technique. Vous pouvez aussi accéder à la page aide BLU en visitant l'adresse suivante : **manuals.bluproducts.com**

# **SAFETY INFORMATION**

#### **Transportation Safety**

Please observe all transportation laws and regulations.

#### PLEASE DRIVE RESPONSIBLY - DO NOT TEXT & DRIVE

#### **Hospital Safety**

Please follow hospital rules and limitations.

Please turn off your mobile phablet when near medical instruments.

#### **Airport Safety**

Remember to follow all airport and flight safety regulations.

#### **Water Hazard**

Your phablet is not waterproof. Keep your phablet away from water or liquid to avoid damage.

#### **Emergency Calls**

Make sure your phablet is switched on and in a service area. In the home screen, tap the phone key and dial the emergency number.

#### **Battery Usage**

For better performance and longer battery life, it is recommended that you charge the battery fully before using the mobile phablet for the first time and that you initially complete two to three charge cycles.

#### BLU\_P270\_V03

# **KEY FUNCTIONS**

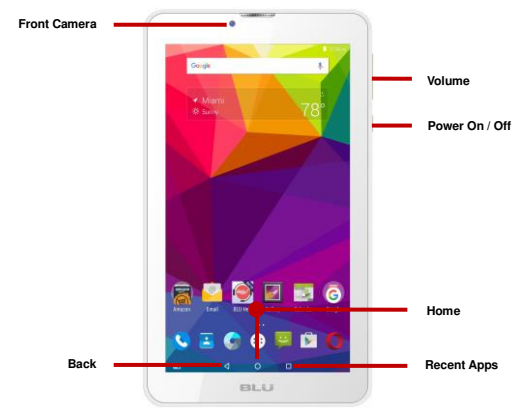

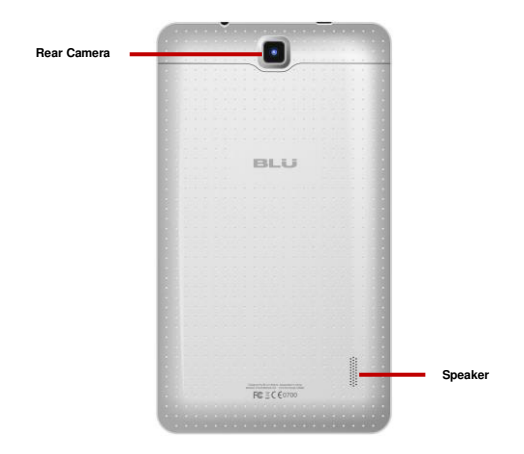

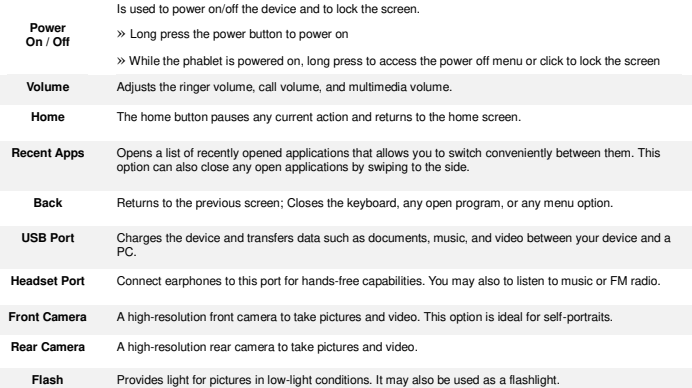

# **INTRODUCTION**

#### **Installation of the SIM Card**

**Warning:** Please keep the SIM card out of the reach of children. The SIM card and its contact are easily damaged due to scratching or bending. Please use caution when carrying, installing, or taking out the SIM card. **Note:** Please contact your cellular phone service provider directly to obtain your SIM card.

#### **To insert SIM card:**

- C Bemove the rear cover. Insert the SIM card.
- **o** Insert the SD card (For additional storage capacity)

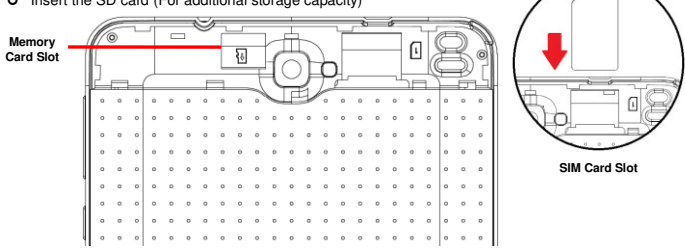

**O** Replace the rear cover and power on the phablet.

When you initially power on your phablet, there will be a series of steps to set up basic features.

# **INSERT SIM**

Insert your SIM card so the phablet can register to the network.

## **SELECT LANGUAGE**

While on the Welcome screen, please scroll to select your language.

# **SELECT WI-FI**

This process allows the device to connect to the internet. Click on the desired Wi-Fi network that the device will be connecting. Please note that any unsecured Wi-Fi networks can be connected to directly and any secured Wi-Fi networks require a password for credentials prior to connection. It is recommended that you connect to a Wi-Fi network to check for software updates prior to startup.

## **ADD YOUR ACCOUNT**

Sign in to your Google account in order to keep accounts streamlined with Google services. Your Gmail account will be used for some Google programs that include Google Play Store, Google Drive, Google + and Google Wallet. If you do not have a Google account, click to create a new account. In this step, you can also setup payment info if desired.

# **RESTORE APPS & DATA**

You can restore your previous applications and data that have been backed up from another device. You may also setup the phablet as a new device.

## **GOOGLE SERVICES**

Click to add or remove Google services that include Backup, Location Service, and Google Now.

# **INFORMACIÓN DE SEGURIDAD**

#### **Seguridad de Transporte**

Por favor siga todas las leyes y regulaciones de transporte.

#### MANEJE RESPONSABLEMENTE - NO USE MENSAJERIA DE TEXTO CUANDO CONDUCIENDO

#### **Seguridad de Hospitales**

Por favor siga todas las leyes y regulaciones de hospital

Por favor, apague su phableta cuando cerca de instrumentos médicos.

#### **Seguridad de Aeropuertos**

Por favor, siga todas las normas de seguridad de vuelo y aeropuertos.

#### **Prueba de Agua**

La phableta no es impermeable. Manténgalo alejado de agua o líquidos para evitar daño.

#### **Llamadas de Emergencia SOS**

Asegúrese de que su phableta móvil está encendido y en un área de servicio. En la pantalla de inicio, pulse la tecla de Teléfono y marque el número de emergencia.

#### **Uso de batería**

Para mejorar el rendimiento y la vida útil de la batería, se recomienda que cargue la batería completamente antes de utilizar el phableta móvil por primera vez.

El rendimiento óptimo de una batería nueva se obtiene generalmente después de dos o tres ciclos de carga completos.

# **FUNCIONES**

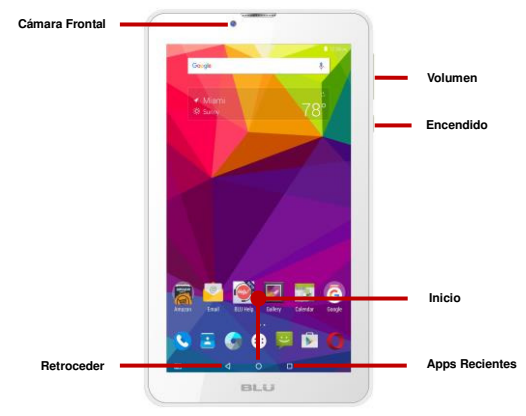

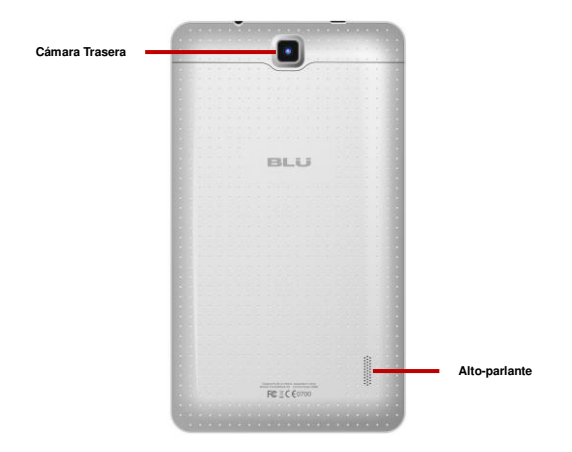

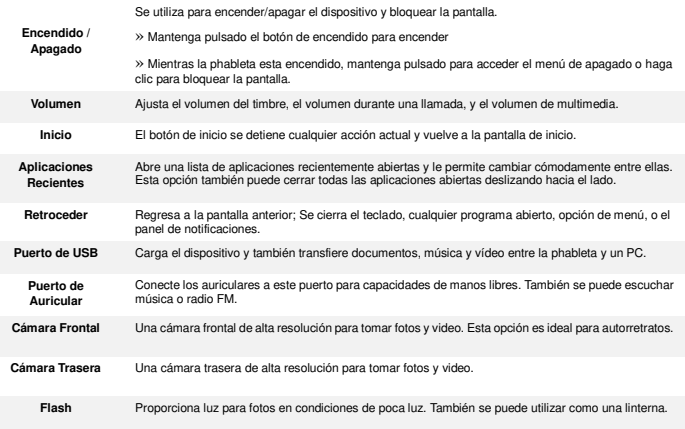

# **INTRODUCCIÓN**

#### **Instalación de la Tarjeta SIM**

**Advertencia:** Mantenga la tarjeta SIM fuera del alcance de los niños. El contacto de la tarjeta SIM se daña fácilmente debido al roce o flexión. Por favor tenga cuidado al transportar o instalar la tarjeta SIM. **Nota:** Por favor comuníquense con el proveedor de servicio directamente para obtener su tarjeta SIM. **Para insertar la tarjeta SIM:** 

 $O$  Retire la cubierta posterior. Inserte la tarjeta SIM. Inserte la tarjeta de memoria (para capacidad adicional). **Ranura de la Tarjeta de**  司 **Memoria Ranura de la Tarjeta SIM** . . . . . . . . . . . . . . . . . .

**O** Recoloque la cubierta posterior y encienda la phableta.

Cuando inicialmente se enciende la phableta, habrá una serie de configuraciones básicas.

# **INSERTAR SIM**

Inserte su tarjeta SIM para que la phableta pueda registrarse a la red.

# **SELECCIONAR IDIOMA**

En la pantalla de bienvenida, por favor, haga clic y desplace para elegir su selección de idioma.

# **SELECCIONAR WI-FI**

Este paso permite que el dispositivo se conecte a la red de Wi-FI. Haga clic en la red Wi-Fi que desee que el dispositivo se conecte. Por favor, tenga en cuenta que todas las redes sin seguridad pueden conectarse directamente y cualquiera de las redes protegidas requieren una contraseña antes de conexión.

# **AGREGAR LA CUENTA**

Ingrese a su cuenta de Google para llevar una contabilidad simplificada con los servicios de Google. Tu cuenta de Gmail se utilizará para algunos programas de Google que incluyen: Google Play Store, Google Drive, Google + y Google Wallet. Si usted no tiene una cuenta de Google, haga clic para crear una cuenta nueva. En este paso también se puede configurar información de pago, si lo desea.

# **RESTABLECER APLICACIONES Y DATOS**

Puede restaurar sus aplicaciones y datos que han sido copiados de otros dispositivos anteriores. Usted también puede configurar la phableta como un dispositivo nuevo.

## **SERVICIOS DE GOOGLE**

Haga clic para agregar o quitar servicios de Google que incluyen copia de seguridad, servicio de ubicación, y Google Now.

# **INFORMAÇÕES DE SEGURANÇA**

#### **Segurança no Transporte**

Observe todas as leis e regulamentos sobre transporte

#### DIRIJA RESPONSAVELMENTE - NÃO DIGITE DIRIGINDO

#### **Segurança em Hospitais**

Sigas as regras e limitações em hospitais

Desligue seu phablet perto de instrumentos médicos.

#### **Segurança em Aeroportos**

Lembre-se de seguir todas as regras de segurança de vôo e em aeroportos.

#### **Risco de Água**

Seu phablet não é à prova d'água. Mantenha-o afastado de água ou líquidos.

#### **Ligações de Emergência**

Certifique-se de que o phablet esteja ligado e em área de cobertura. Na tela inicial, toque na tecla de telefone e digite o número de emergência.

#### **Uso de Bateria**

Para melhorar o desempenho e aumentar a vida da bateria, recomenda-se carregar a bateria completamente antes de usar o phablet pela primeira vez.

# **FUNÇÃO**

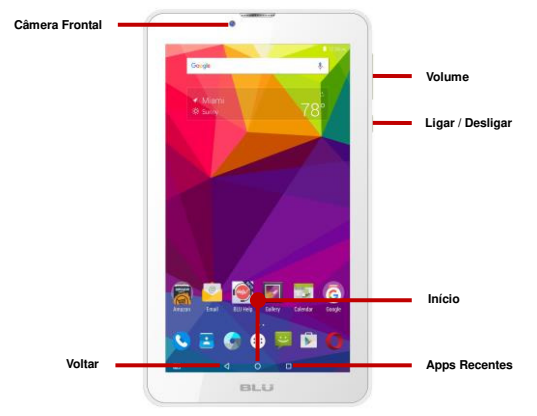

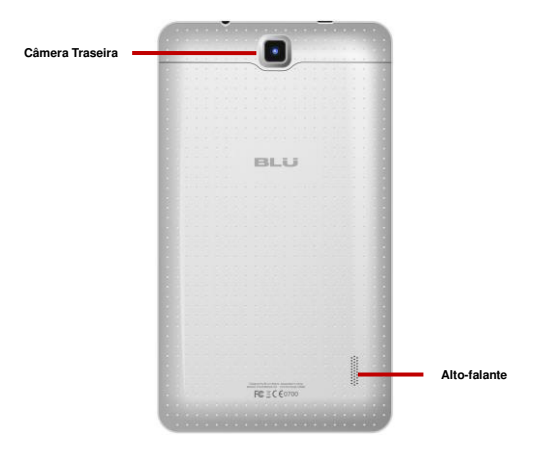

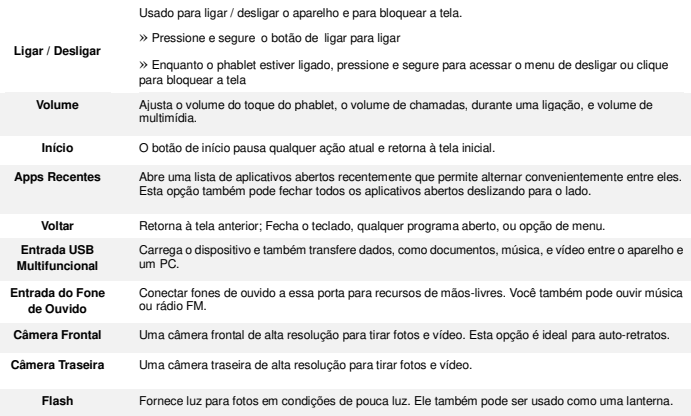

# **INTRODUÇÃO**

#### **Instalação do Cartão SIM (Chip)**

**Atenção:** Mantenha o cartão SIM fora do alcance de crianças. O cartão SIM e seus contatos são facilmente danificados por arranhões ou empenos. Tenha cuidado ao transportar, instalar ou retirar o cartão SIM.

**Nota:** Faça contato com o provedor de serviços do seu celular diretamente, para obter o cartão SIM.

#### **Para inserir o cartão SIM:**

- Retire a tampa traseira. Insira o cartão SIM.
- Insira o cartão SD. (para capacidade de armazenagem adicional)

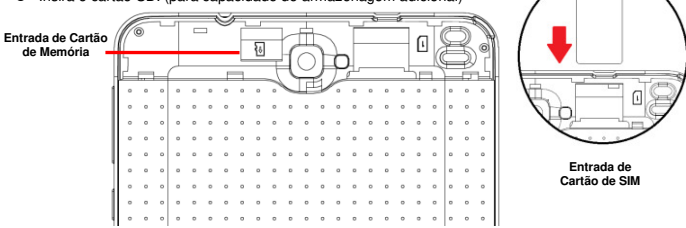

**o** Recoloque a tampa traseira e ligue o phablet.

Quando você iniciar o phablet, haverá uma série de etapas para configurar como recursos básicos e necessários para o seu phablet.

## **INSERÇÃO SIM**

Insira o seu cartão SIM para o phablet para se registar na rede.

#### **SELECIONE O IDIOMA**

Na tela de boas-vindas, por favor, clique no botão de linguagem e escolha seu idioma.

### **SELECIONAR WI-FI**

Esta etapa permite que o aparelho se conecte à rede Wi-Fi. Clique na rede Wi-Fi que você deseja para o aparelho conectar-se. Por favor, note que todas as redes não seguras podem ser conectadas diretamente e qualquer uma das redes protegidas exige uma senha para credenciais antes de conectar.

## **ADICIONE SUA CONTA**

Faça login na sua conta do Google para manter uma contabilidade simplificada com serviços do Google. Sua conta do Gmail é usada para alguns programas que incluem Google: Google Play Store, Google Drive, Google + e Google Wallet. Se você não tiver uma Conta do Google, clique em criar uma nova conta. Nesta etapa, você também pode configurar as informações de pagamento.

#### **RECUPERE SEUS APPS E DADOS**

Você pode restaurar seus aplicativos e dados que foram copiados de outros dispositivos anteriores. Você também pode definir o phablet como um novo dispositivo.

## **SERVIÇOS DO GOOGLE**

Clique para adicionar ou remover serviços do Google, incluindo backup, serviço de localização, e Google Now.

# **RENSEIGNEMENTS RELATIFS À LA SÉCURITÉ**

#### **Sécurité au volant**

Veuillez observer toutes les lois et règles de transport.

#### VEUILLEZ CONDUIRE DE MANIÈRE RESPONSABLE - NE JAMAIS TEXTER ET CONDUIRE.

#### **Sécurité dans les hôpitaux**

Veuillez suivre les règles et limitations des hôpitaux.

Veuillez éteindre votre phablette mobile si vous êtes près d'appareils médicaux.

#### **Sécurité aéroportuaire**

N'oubliez pas de suivre les règles de sécurité des aéroports et de vol.

#### **Risque lié à l'eau**

Votre phablette n'est pas à l'épreuve de l'eau. Garder votre phablette à l'abri de l'eau ou de tout autre liquide pour éviter des dommages.

#### **Appels d'urgence**

S'assurer que votre phablette est allumé dans une zone de service. Dans l'écran d'accueil, toucher sur la touche téléphone et composer le numéro d'urgence.

#### **Utilisation de la batterie**

Pour une meilleure autonomie de la batterie, il est recommandé de charger la batterie complètement avant d'utiliser le phablette mobile pour la première fois et de compléter deux à trois cycles de recharge.

# **FONCTION DES TOUCHES**

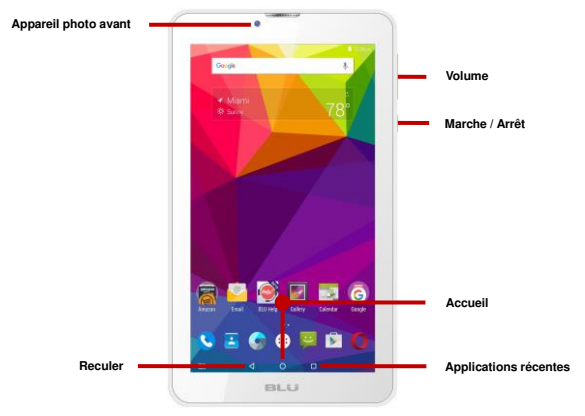

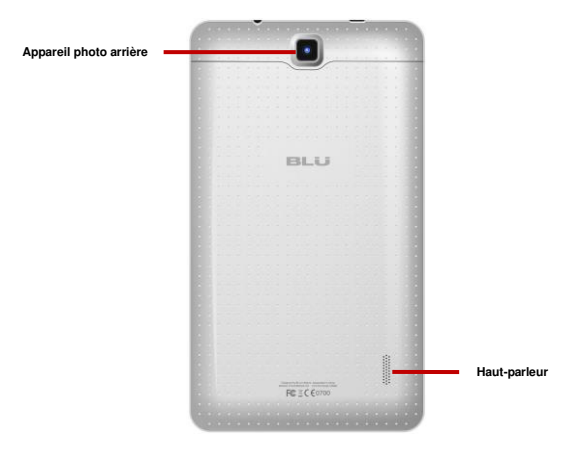

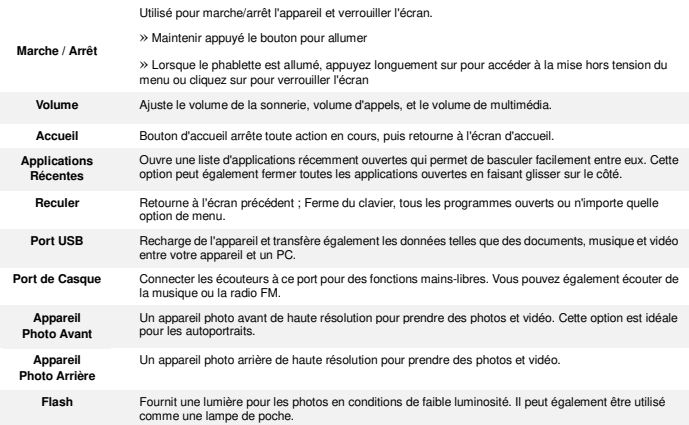

# **INTRODUCTION**

#### **Installation de la carte SIM**

**Avertissement :** Veuillez garder la carte SIM hors de la portée des enfants. La carte SIM et les contacts sont facilement endommagés par une déformation ou des rayures. Veuillez faire attention lors du transport, de l'installation ou du retrait de la carte SIM. **Note :** Veuillez communiquer directement avec votre fournisseur de service cellulaire pour obtenir votre carte SIM. **Pour insérer la carte SIM :** 

- Retirer le couvercle arrière. Insérer la carte SIM.
- Insérer la carte SD (pour une plus grande capacité de stockage)

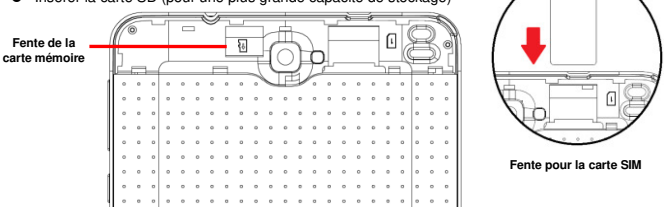

**O** Reposer le couvercle arrière et allumer le phablette.

Lorsque vous allumez votre phablette pour la première fois, il y aura une série d'étapes à suivre pour régler les fonctionnalités de base.

# **INSÉRER LA SIM**

Insérer votre carte SIM pour que le phablette puisse s'inscrire au réseau.

# **CHOISIR LA LANGUE**

Pendant que vous êtes sur l'écran de bienvenue, défiler pour sélectionner votre langue.

# **SÉLECTION WI-FI**

Ce processus permet à l'appareil de se connecter à l'internet. Cliquer sur le réseau Wi-Fi désiré auquel l'appareil sera connecté. Veuillez noter que les réseaux non sécurisés peuvent être connectés directement - les réseaux sécurisés nécessitent un mot de passe comme justificatif d'identité avant d'établir la connexion. Nous vous recommandons d'être connecté à un réseau Wi-Fi pour vérifier les mises à jour disponibles avant le démarrage.

# **AJOUTER VOTRE COMPTE**

Connectez-vous à votre compte Google afin de synchroniser vos comptes avec les services de Google. Votre compte Gmail sera utilisé pour certains programmes Google tels que : Google Play Store, Google Drive, Google + et Google Wallet. Si vous n'avez pas de compte Google, cliquez pour créer un nouveau compte. À cette étape vous pouvez aussi configurer vos données de paiement si vous le désirez.

# **RESTAURATION DES DONNÉES ET APPLICATIONS**

Vous pouvez restaurer vos données et applications qui ont été sauvegardées sur un autre appareil. Vous pouvez aussi configurer le phablette tel qu'un nouvel appareil.

# **SERVICES GOOGLE**

Cliquez pour ajouter ou retirer les services Google qui comprennent, Backup, Location, et Google Now.

#### **FCC Regulations**

This device complies with part 15 of the FCC Rules. Operation is subject to the following two conditions: (1) This device may not cause harmful interference, and (2) this device must accept any interference received, including interference that may cause undesired operation.

This device has been tested and found to comply with the limits for a Class B digital device, pursuant to Part 15 of the FCC Rules. These limits are designed to provide reasonable protection against harmful interference in a residential installation. This equipment generates, uses and can radiated radio frequency energy and, if not installed and used in accordance with the instructions, may cause harmful interference to radio communications. However, there is no guarantee that interference will not occur in a particular installation If this equipment does cause harmful interference to radio or television reception, which can be determined by turning the equipment off and on, the user is encouraged to try to correct the interference by one or more of the following measures:

-Reorient or relocate the receiving antenna.

-Increase the separation between the equipment and receiver.

-Connect the equipment into an outlet on a circuit different from that to which the receiver is connected.

-Consult the dealer or an experienced radio/TV technician for help.

Caution: Changes or modifications not expressly approved by the party responsible for compliance could void the user's authority to operate the equipment.

#### **FCC RF Exposure Information (SAR)**

This device is designed and manufactured not to exceed the emission limits for exposure to radio frequency (RF) energy set by the Federal Communications Commission of the United States.

During SAR testing, this device is set to transmit at its highest certified power level in all tested frequency bands, and placed in positions that simulate RF exposure in usage against the head with no separation, and near the body with no separation. Although the SAR is determined at the highest certified power level, the actual SAR level of the while operating can be well below the maximum value. This is because the device is designed to operate at multiple power levels so as to use only the power required to reach the network. In general, the closer you are to a wireless base station antenna, the lower the power output.

The exposure standard for wireless employs a unit of measurement known as the Specific Absorption Rate, or SAR. The SAR limit set by the FCC is 1.6W/kg.

The FCC has granted an Equipment Authorization for this model device with all reported SAR levels evaluated as in compliance with the FCC RF exposure guidelines. SAR information on this model device is on file with the FCC and can be found under the Display Grant section of [www.fcc.gov/oet/ea/fccid](http://www.fcc.gov/oet/ea/fccid) after searching on FCC ID: YHLBLUTBM7.

For this device, the highest reported SAR value for usage against the head is 0.20 W/kg, for usage near the

body is 1.05 W/kg.

While there may be differences between the SAR levels of various devices and at various positions, they all meet the government requirement.

#### **ISED Notice**

This device complies with Innovation, Science and Economic Development Canada license-exempt RSS standard(s). Operation is subject to the following two conditions:

(1) this device may not cause interference, and

(2) this device must accept any interference, including interference that may cause undesired operation of the device.

Le présent appareil est conforme aux CNR Innovation, Sciences et Développement économique Canada applicables aux appareils radio exempts de licence. L'exploitation est autorisée aux deux conditions suivantes:

(1) l'appareil ne doit pas produire de brouillage, et

(2) l'utilisateur de l'appareil doit accepter tout brouillage radioélectrique subi, même si le brouillage est susceptible d'en

This Class B digital apparatus complies with Canadian ICES-003.

Cet appareil numérique de la classe B est conforme à la norme NMB-003 du Canada.

#### **ISED Radiation Exposure Statement**

This EUT is compliance with SAR for general population/uncontrolled exposure limits in IC RSS-102 and had been tested in accordance with the measurement methods and procedures specified in IEEE 1528 and IEC 62209. This device and its antenna(s) must not be co-located or operating in conjunction with any other antenna or transmitter.

Cet appareil est conforme aux limites d'exposition DAS incontrôlée pour la population générale de la norme CNR-102 d'Industrie Canada et a été testé en conformité avec les méthodes de mesure et procédures spécifiées dans IEEE 1528 et IEC 62209. Cet appareil et sa ou ses antennes ne doivent pas être co-localisés ou fonctionner en conjonction avec tout autre antenne ou transmetteur.